# Linee guida per svolgere la prova in modalità telematica Programmazione, Ing. Informatica A.A. 2019/2020

Data: 11/6/2020 Autore: Marco Bertini

#### Informativa

Si comunica che l'esame verrà video-registrato; partecipando all'esame, ogni studente acconsente alla video-registrazione. L'informativa sul trattamento dei dati personali si trova al link pubblicato sul sito:

https://www.unifi.it/upload/sub/comunicazione/esami\_online/Informativa\_esami\_scritti\_profitto \_online\_mbms.pdf

I dati raccolti saranno conservati per il tempo necessario allo svolgimento della prova di esame e saranno cancellati nelle 24 ore successive alla correzione del compito e comunque al massimo entro 30 giorni dalla prova stessa.

Per qualunque dettaglio non specificato nel documento si fa riferimento alle linee guida qui presenti:

- 1. https://www.unifi.it/upload/sub/comunicazione/esami\_online/allegato\_dr\_indicazioni\_es ami\_online.pdf
- 2. https://www.unifi.it/upload/sub/comunicazione/esami\_online\_istruzioni\_allegato1\_DD35 8\_12mar2020.pdf

Il documento presente riguarda principalmente l'esame in forma scritta.

Alcuni dei requisiti sono richiesti anche per l'esame orale e sono indicati con un asterisco \*

# Requisiti per sostenere l'esame

L'esame scritto sarà svolto su carta. Lo studente deve avere fogli bianchi a sufficienza per poter svolgere la prova (10-12 pagine A4 sono più che sufficienti) e una o più penne/matite per scrivere. Lo studente deve avere con sé un documento di riconoscimento (tessera dello studente, carta di identità etc.)

Lo studente deve aver accertato in anticipo rispetto alla prova d'esame di avere tutti i requisiti tecnici per il sostenimento della prova.

\* Il software di videoconferenza utilizzato sarà Google Meet a cui si accede con le credenziali di ateneo: nome.cognome@stud.unifi.it e relativa password. Non saranno autorizzati accessi con account personali o accessi anonimi.

#### **Requisiti tecnici:**

- \* un PC/Mac/tablet munito di webcam e entrata audio compatibile con Google Meet;
	- \* browser consigliato: Chrome (verificare di avere la versione aggiornata). In alternativa si può installare l'applicazione Google Meet su cellulare, tablet, etc.;
- \* applicazione per smartphone per scansionare le pagine del compito e creare un singolo PDF.

Guida all'uso di Google Drive per scansionare: https://www.youtube.com/watch?v=6zDwz6oZUxU Alternativa: https://www.camscanner.com/

**NOTA**: si consiglia vivamente di provare la scansione di fogli scritti e creazione di un unico file a partire dalle scansioni prima della prova scritta.

● \* connessione a banda larga (si consiglia ADSL/Fibra o connessione LTE del cellulare) Si suggerisce una connessione con upload di almeno 300Kbps. Si ricorda che 1Mbps = 1000Kbps

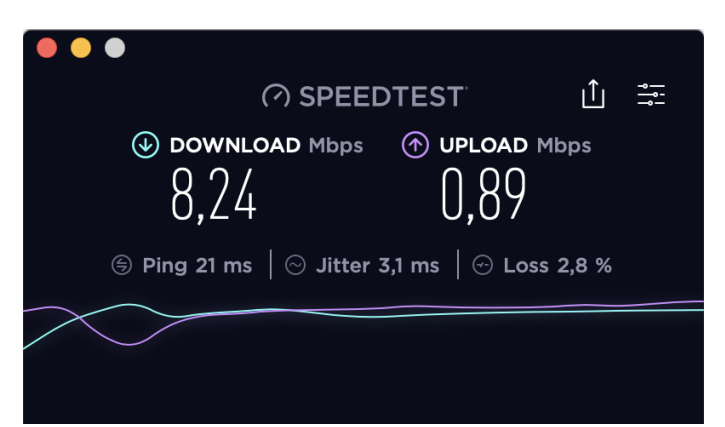

*Esempio di risultato di SpeedTest di un ADSL con upload 0,890 Mbps quindi sufficiente a sostenere la prova*

Usare il seguente sito per verificare la velocità: https://www.speedtest.net/

Si consiglia di avere la postazione non troppo distante dal router wifi per migliorare le prestazioni.

Si consiglia inoltre di tenere in evidenza il link alla videoconferenza in modo da poter rientrare nel più breve tempo possibile in caso di disconnessione.

Se non si dispone di un portatile con webcam o di un fisso con webcam si suggerisce di sistemare il cellulare/tablet su un supporto stabile per inquadrare l'area di lavoro. Si consiglia infine di tenere il cellulare/tablet/portatile sempre connesso all'alimentazione per evitare disconnessioni.

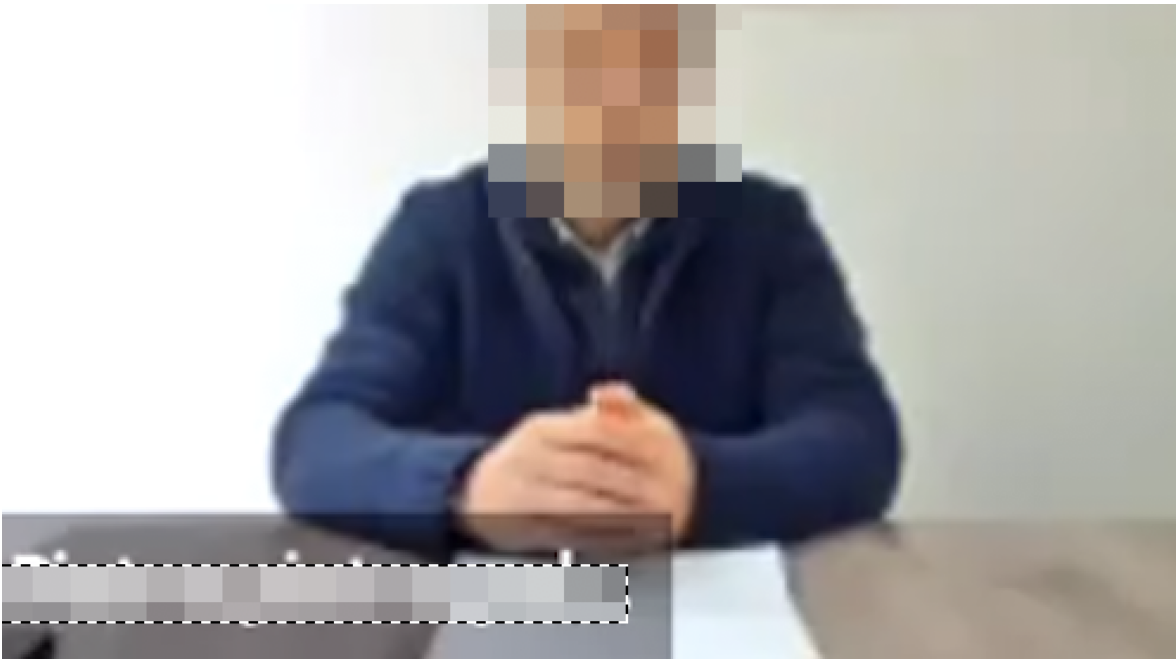

*Esempio di inquadratura di una postazione corretta per la prova d'esame*

#### **Requisiti mancanti**

⋆ Lo studente che non avesse i dispositivi necessari deve condividere la propria situazione con il docente che definirà eventuali modalità alternative per l'esecuzione della prova, sentita anche la Presidenza della Scuola.

#### **Configurazione della stanza**

\* Ogni studente deve predisporsi per l'esame in una stanza priva di altre persone e monitor (il docente potrà effettuare una verifica durante la prova tramite la webcam).

Occorre che per tutta la durata della prova lo studente risulti inquadrato assieme all'area di lavoro su cui sarà posto in vista **con lo schermo rivolto verso il tavolo** il cellulare.

Non è possibile consultare nulla che sia fuori dall'area visibile dalla telecamera.

Per ottenere questa inquadratura un consiglio è di mettere la telecamera a circa 1-1,5m dallo studente.

# Svolgimento della prova scritta

Prima dell'appello (possibilmente almeno un giorno prima) ogni studente deve inviare al docente una copia di un proprio documento di riconoscimento in corso di validità, (lo stesso documento dovrà essere mostrato alla telecamera prima dell'inizio della prova).

La consegna del documento deve avvenire tramite posta elettronica all'indirizzo marco.bertini@unifi.it con subject "Consegna documento prova scritta esame . . . . . . ". La e-mail di spedizione deve essere quella dell'università (…@stud.unifi.it). Il nome del file del documento deve essere nella forma Nome\_Cognome.[JPG|PDF] e il file deve essere o in formato JPEG o PDF.

\* l'invito alla sessione Meet sarà fissato tramite la pagina MOODLE del corso e/o inviato via e-mail agli iscritti

**\*** Durante la prova la sessione Google Meet deve essere mantenuta attiva, con telecamera e microfono accesi

Ogni studente è invitato a collegarsi quindici minuti prima dell'inizio della prova;

Dopo aver effettuato il riconoscimento di ciascun iscritto tramite webcam lo scritto viene sia condiviso a schermo dal docente che inviato via e-mail e/o su chat del Google Meet ai soli presenti alla prova.

Sono quindi concessi 15 minuti per trascrivere il compito su carta; chi ha a disposizione una stampante può stampare il testo del compito ricevuto per e-mail/chat. Al termine del tempo e comunque appena tutti i partecipanti hanno terminato di trascrivere la prova viene rimossa dalla condivisione a schermo e l'esame ha inizio.

La prova ha durata di 1h30m/2h30m a partire da questo momento: 1h30m per chi ha superato la prova intermedia e deve quindi rispondere solo alle domande relative agli esercizi di programmazione, 2h30m per chi non ha superato la prova intermedia e deve rispondere anche alle domande relative alla programmazione OO ed al C++. Si concedono 40 minuti aggiuntivi a studenti che comunicano certificazione DSA.

# **Cosa si può fare durante l'esame**

Si possono rivolgere domande al docente preferibilmente usando la chat o a voce.

# **Cosa NON si può fare durante l'esame**

**\*** Non si può guardare in una direzione diversa dal tavolo (si ricorda che l'intera prova è video registrata)

- **\*** Non si possono consultare testi e appunti presenti nell'area di lavoro.
- **\*** Non si possono indossare cuffie

**\*** Non si può lasciare la postazione (si consiglia di andare in bagno appena prima dell'inizio della sessione (durante il riconoscimento/appello una volta che si è stati chiamati)

- **\*** Non si può comunicare con altre persone diverse dal docente in nessuna maniera
- **\*** Si richiede che non vi sia la presenza di altre persone all'interno della stanza. Il docente può chiedere allo studente di inquadrare l'intorno a 360 gradi.
- **\*** Non si può chiudere il microfono.

# **Consegna del compito**

Al termine del tempo lo studente deve mostrare alla telecamera per alcuni secondi tutte le pagine dello svolgimento del compito.

Successivamente fotograferà il compito con la telecamera del cellulare e invierà la scansione in un **singolo file pdf** tramite il Google Form indicato nella e-mail di invito alla prova scritta.

# Correzione ed esame orale

Entro la mattina successiva alle 08:00 ogni studente deve consegnare i programmi funzionanti che implementano tutte le funzioni svolte nel compito (si consiglia l'uso di CLion e la compressione dei vari progetti in unico file zip con nome Nome\_Cognome.zip) tramite il Google Form fornito per e-mail e nella chat della videoconferenza.

La correzione delle domande relative a OO e linguaggio C++ del compito viene inviata via e-mail dopo la consegna dei programmi suddetti. La correzione e discussione degli esercizi di programmazione verrà fatta durante l'esame orale.

L'esame orale si svolgerà in forma telematica sempre usando Google Meet in accordo con le linee guida

https://www.unifi.it/upload/sub/comunicazione/esami\_online\_istruzioni\_allegato1\_DD358\_12ma r2020.pdf